# **Deploy Power BI as Code.**

Professionalizing your solution using Power BI Project Files and Git integration

March 2024

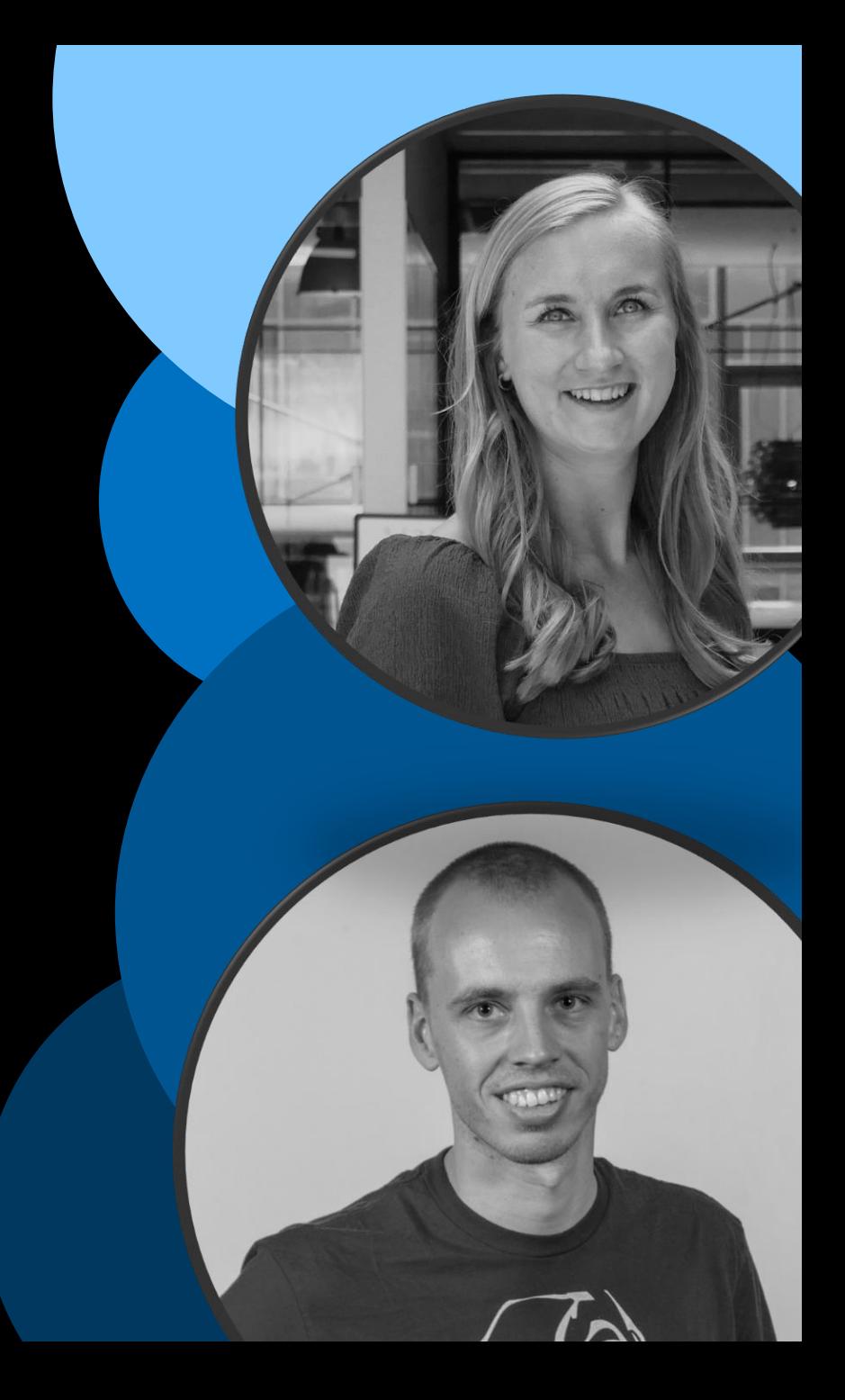

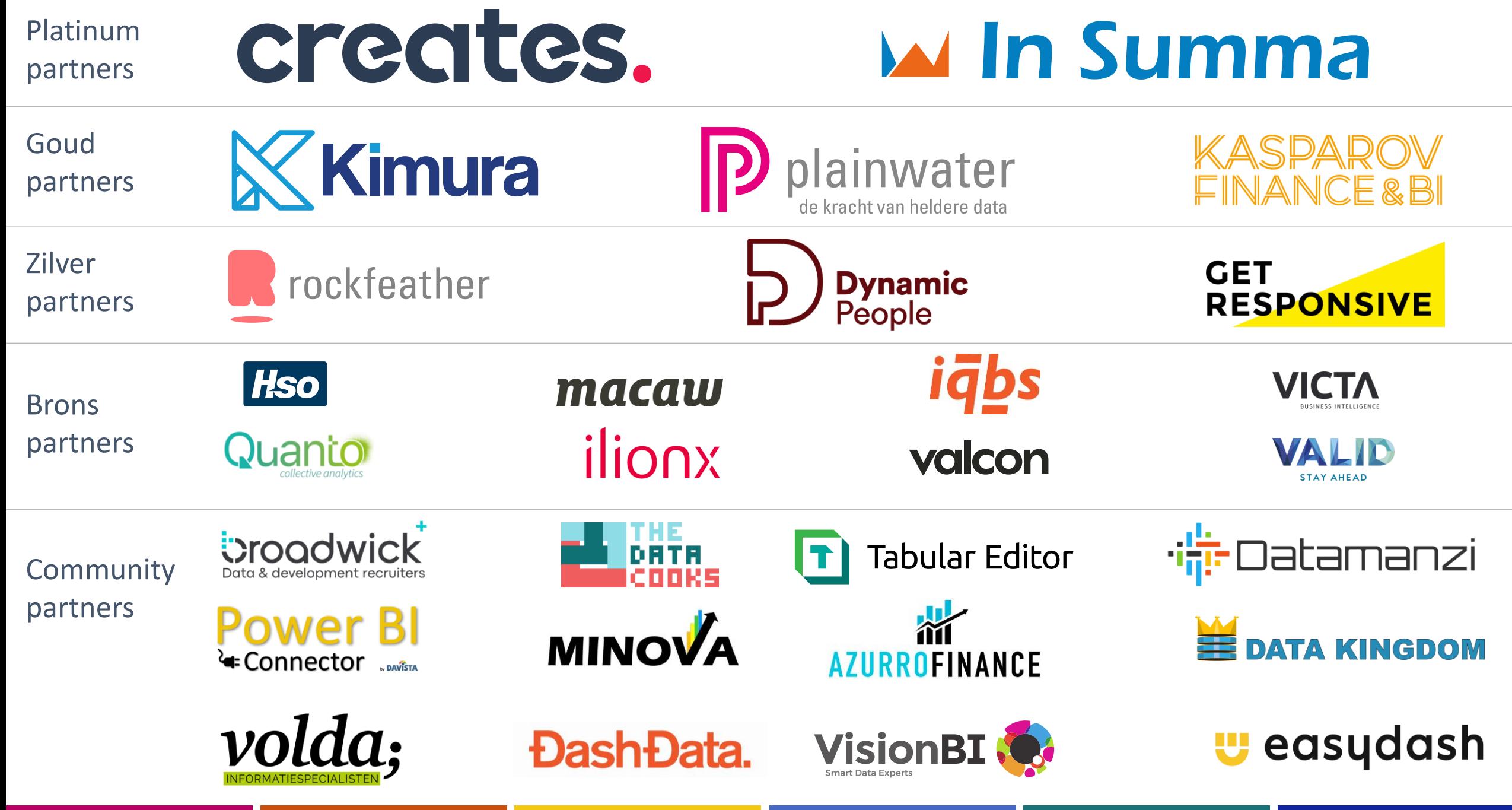

### Paulien van Eijk

Data & Analytics Consultant Macaw Netherlands

in linkedin.com/in/Paulien-van-Eijk ⊕ PowerBIPrincess.com

FAVORITE STUFF:

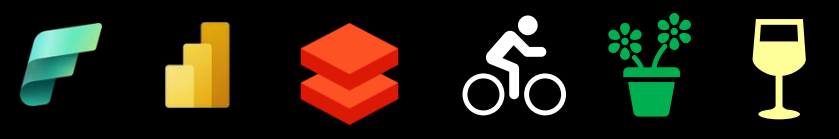

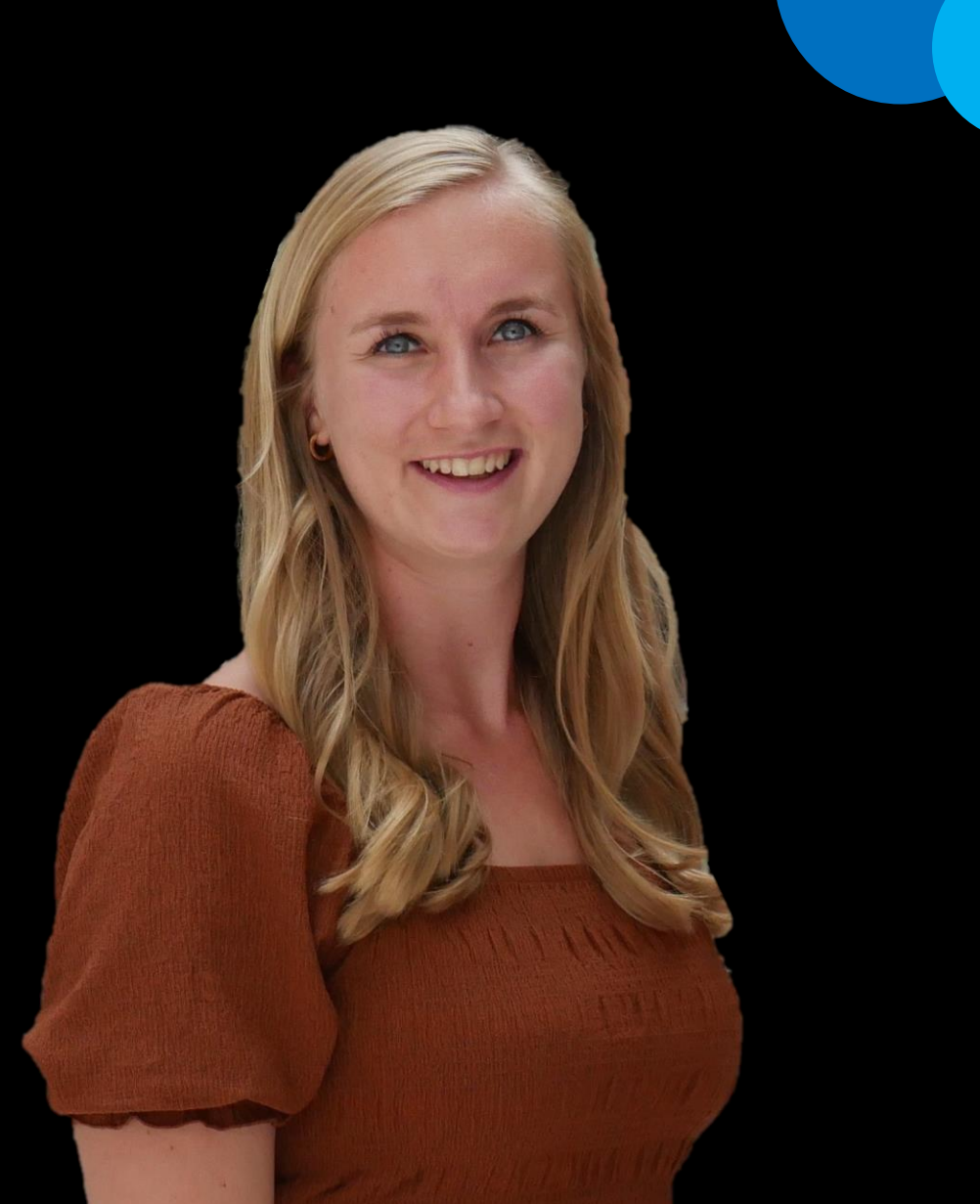

### Marc Lelijveld

Technical Evangelist | Solution Architect Macaw Netherlands

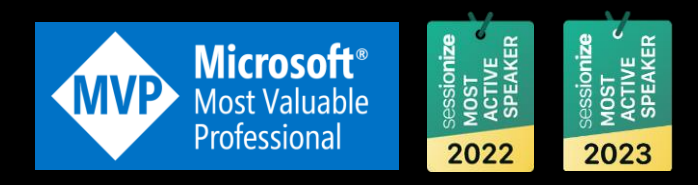

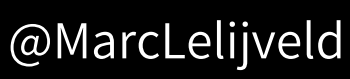

- in linkedin.com/in/MarcLelijveld
- ⊕ Data-Marc.com

#### FAVORITE STUFF:

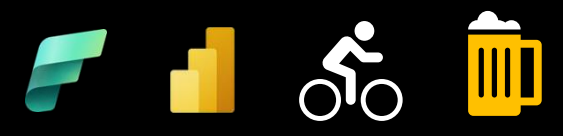

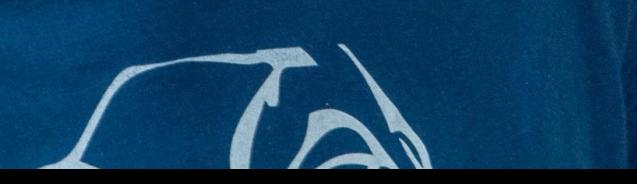

#### **After this session**

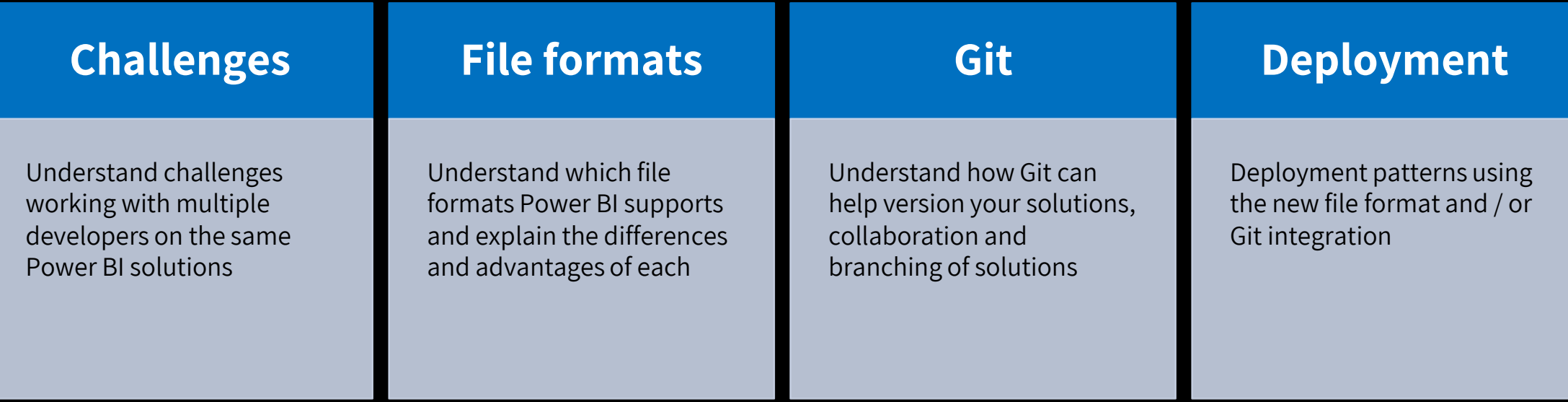

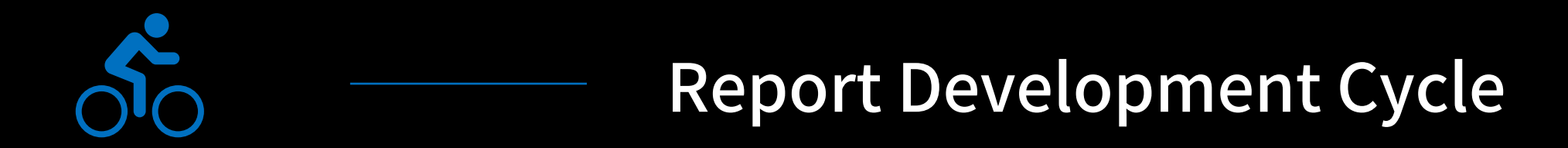

#### **Publishing your report online**

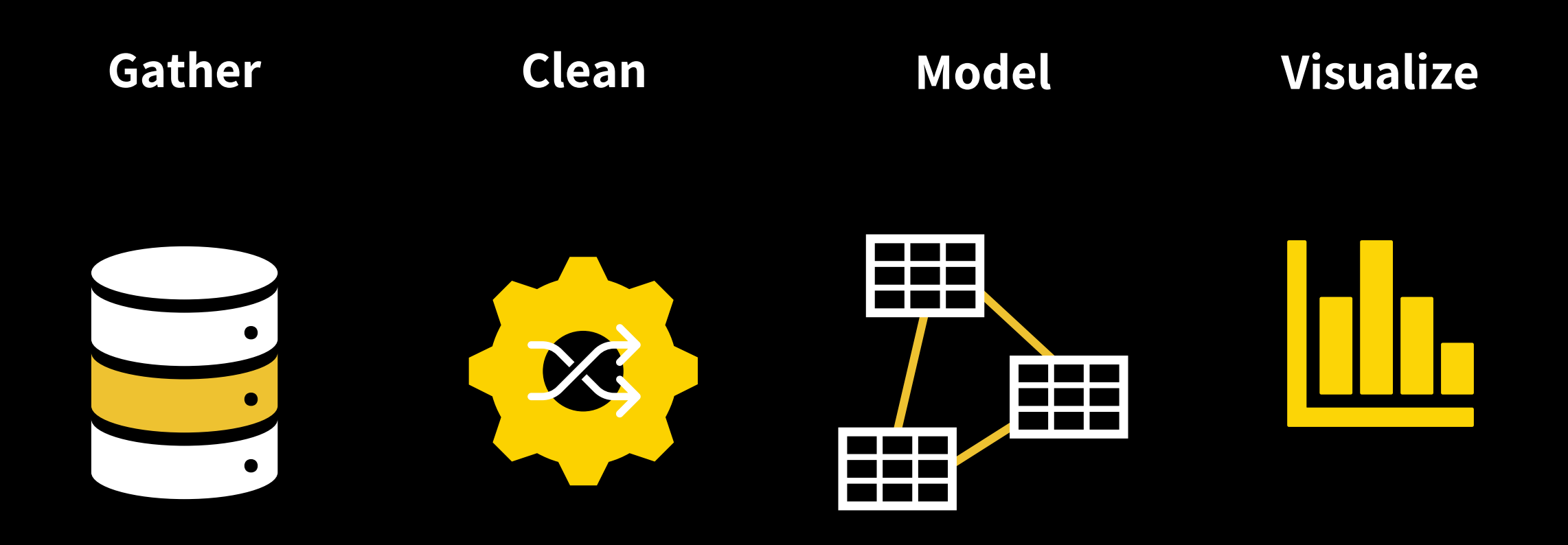

#### **Publishing your report online**

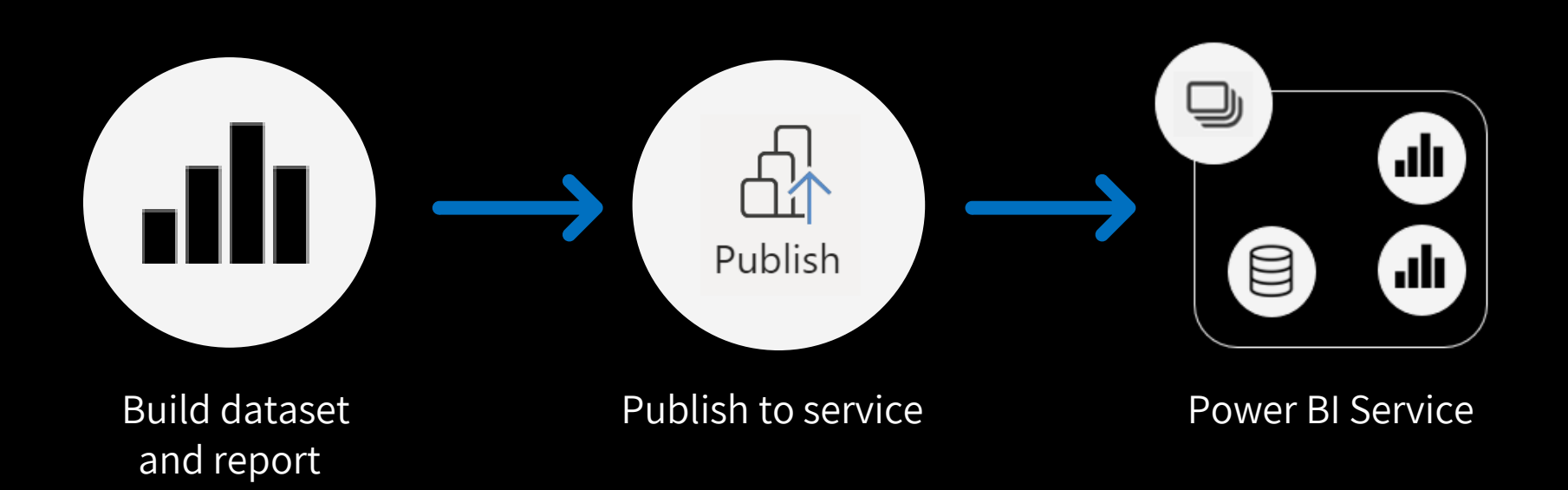

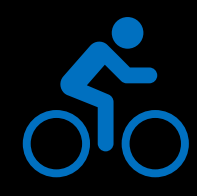

**Who is using this development cycle as their way of work?**

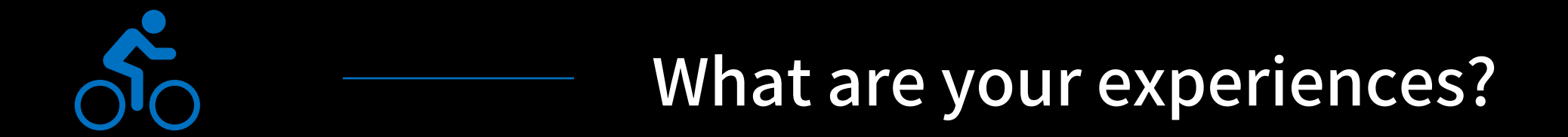

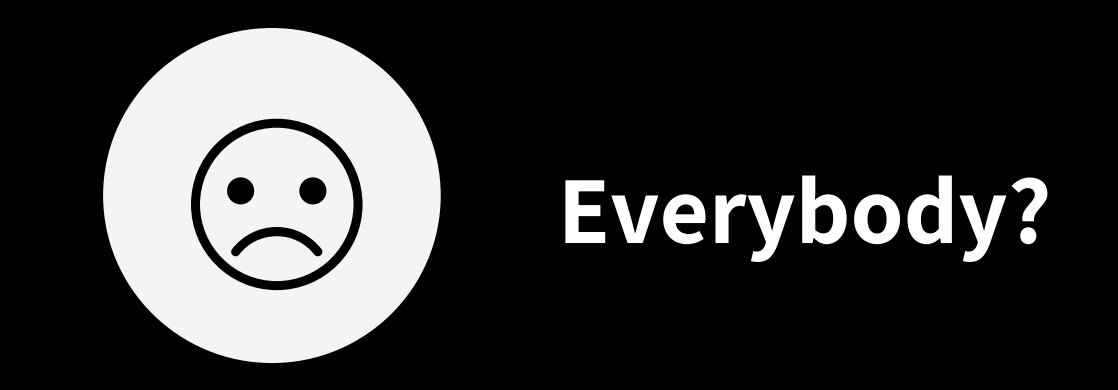

#### **Things you might have encountered**

- Collaboration is difficult
- Keeping track of changes is (almost) impossible
- Download report from service to get latest version
- Publishing a previous version

#### **Working in stages (DTAP)**

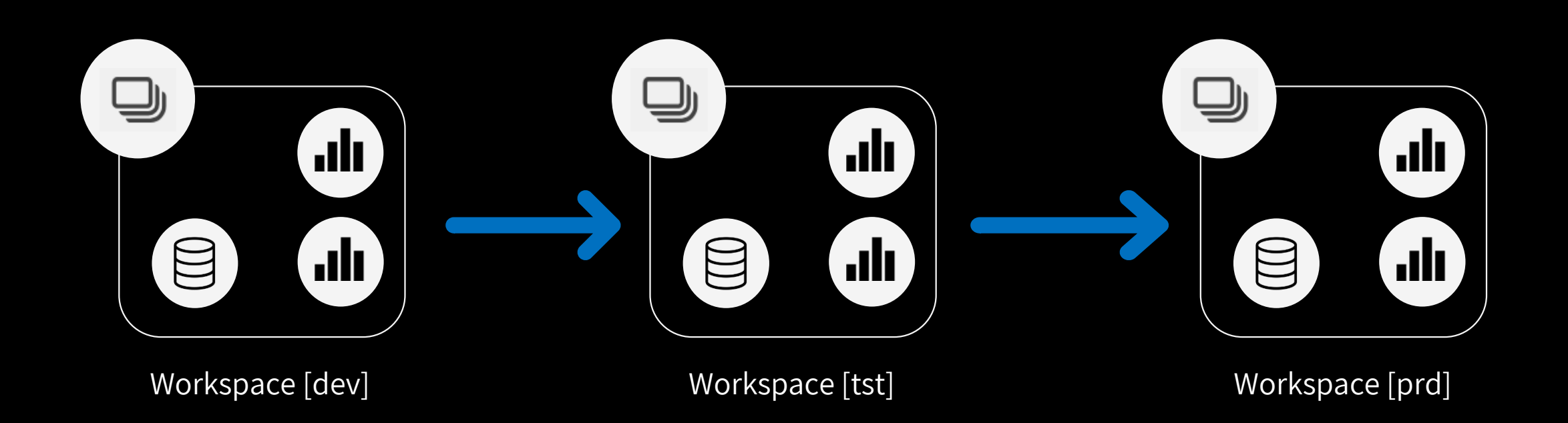

#### **Things you might have encountered**

- Accidently deploying to production instead of development.. whoops
- Forgot to change data source connection from dev to prod
- Overwriting data in production

#### **Things got a bit better**

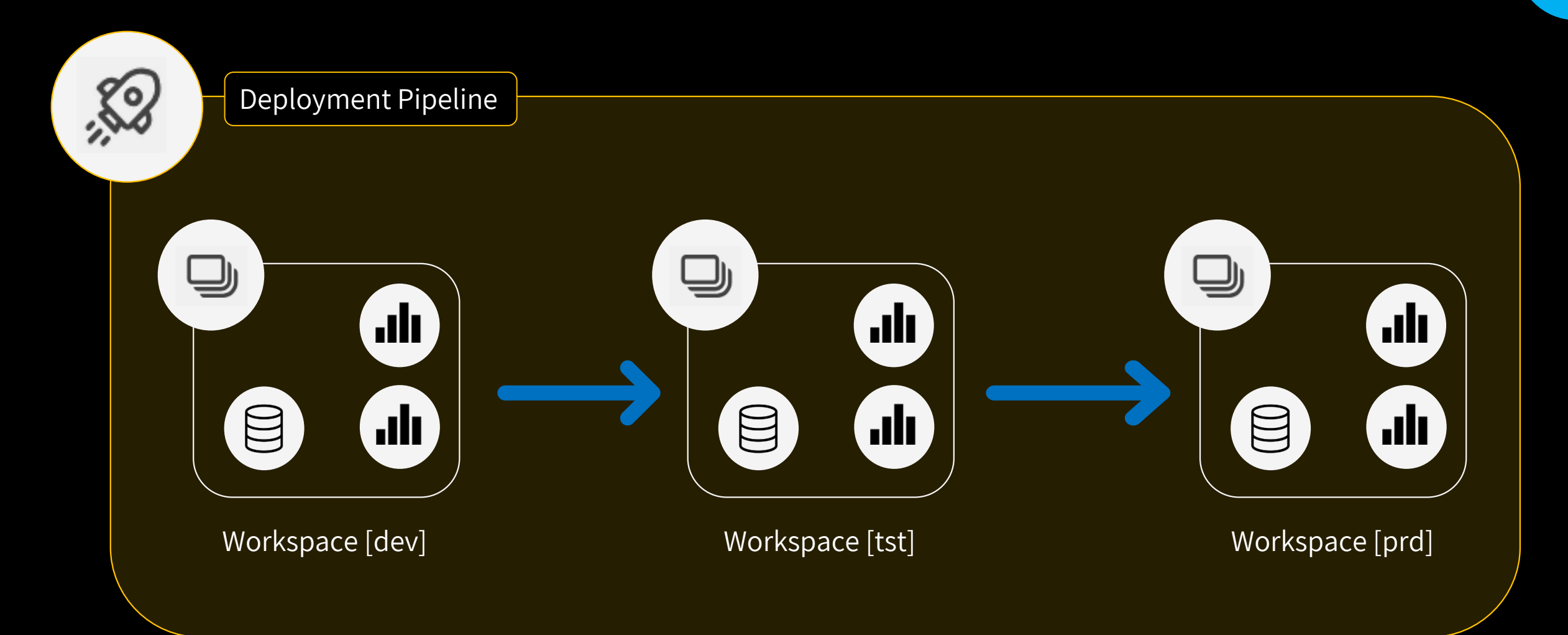

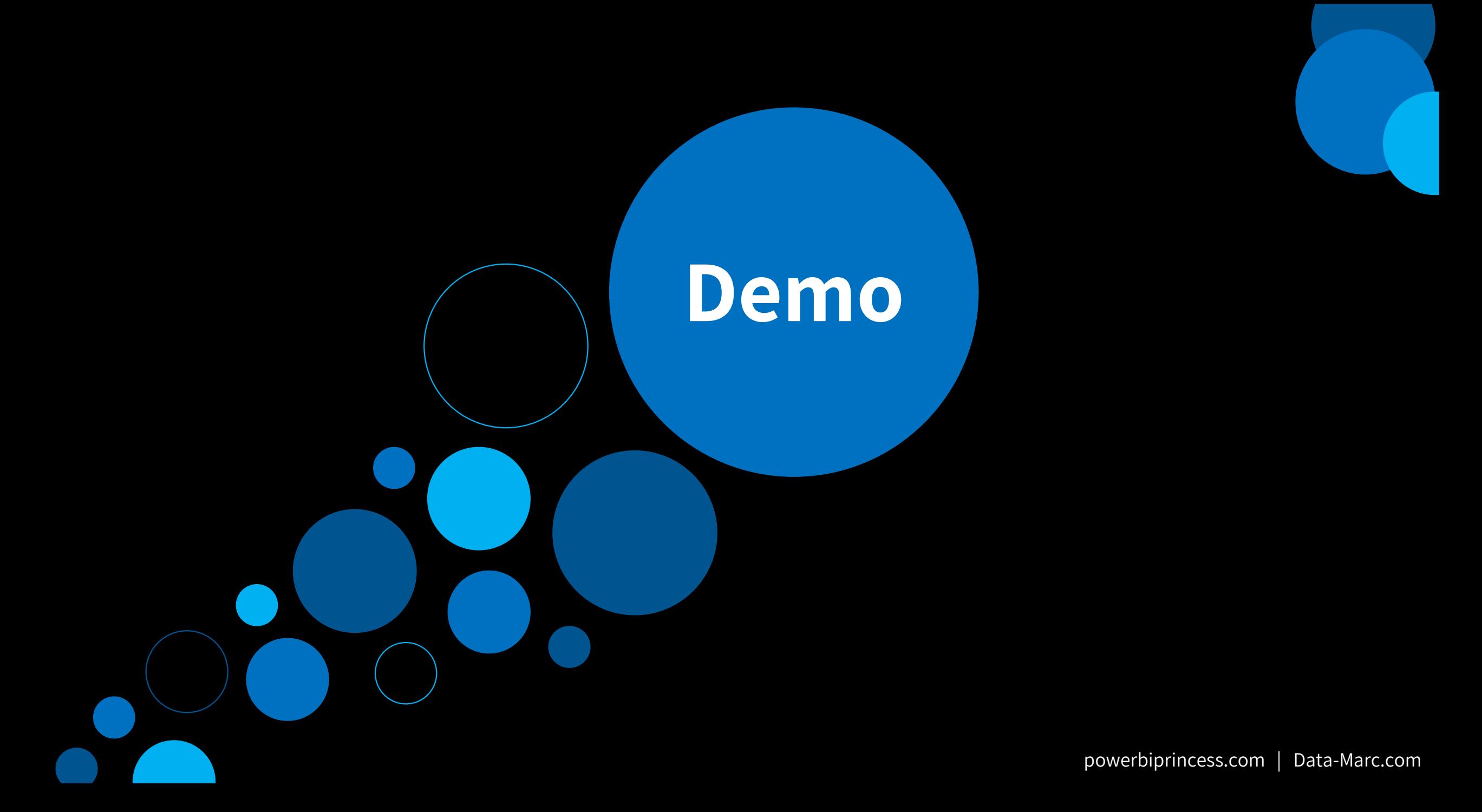

#### **What improved / can be avoided?**

- Collaboration is difficult
- Keeping track of changes is (almost) impossible
- Download report from service to get latest version
- Publishing a previous version

When using DTAP:

- Accidently deploying to production instead of development.. whoops
- Forgot to change data source connection from dev to prod
- Overwriting data in production

## **New file format: .pbip**

#### **New file format: .pbip**

- Power BI Project file
- Saving report and semantic model artifacts in separate plain text files in a clear folder structure
- Introduced in June 2023, but still in preview

## **Why should we care?**

#### **Enables capabilities, such as:**

- Editable format: Easily make changes using code editors
- Source Control: Track version history, compare versions, revert to previous versions
- CI / CD: Quality controls (review, testing) before deployment to production

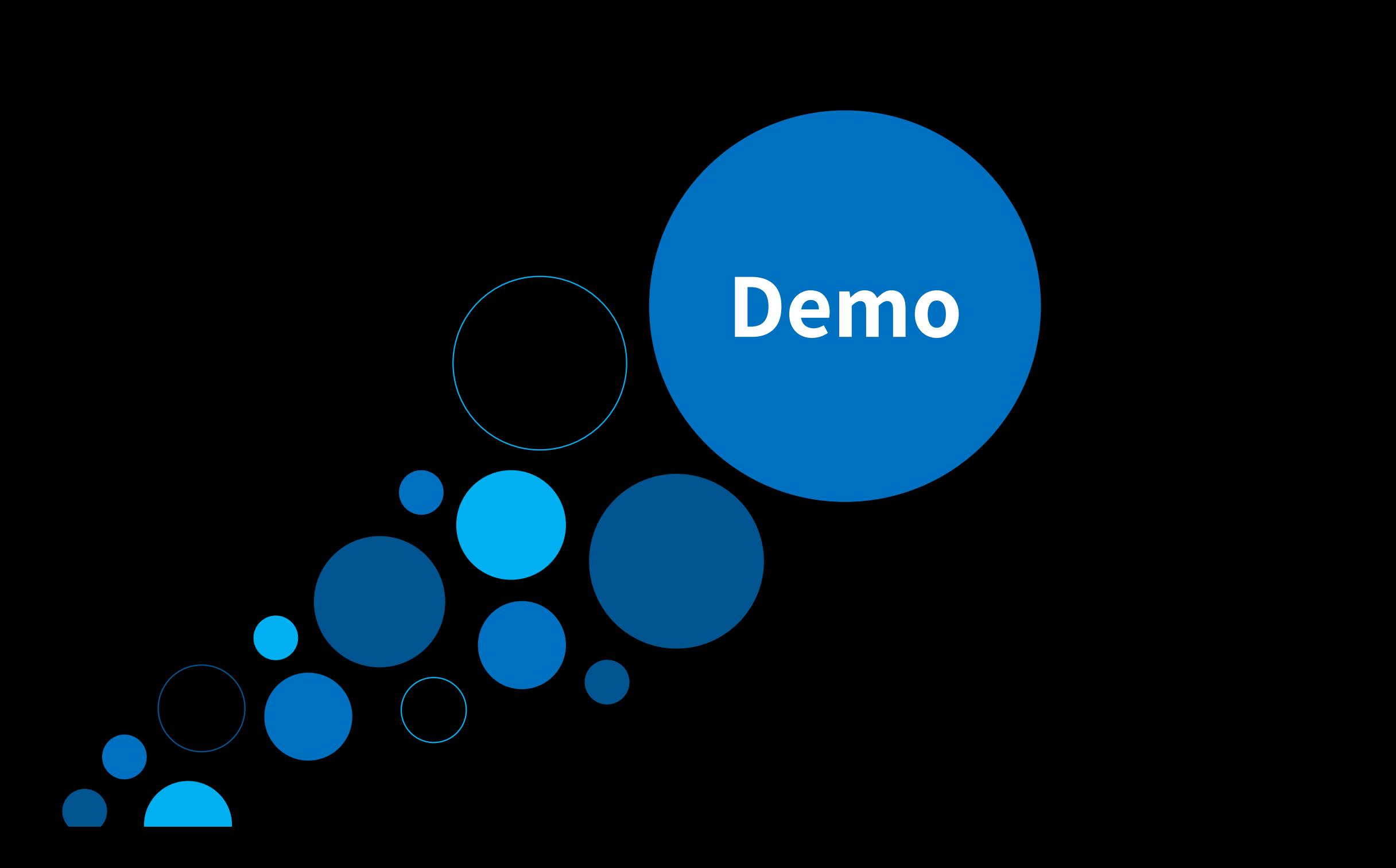

#### **How do we enable the other benefits?**

- Editable format: Easily make changes using code editors
- Source Control: Track version history, compare versions, revert to previous versions
- CI / CD: Quality controls (review, testing) before deployment to production

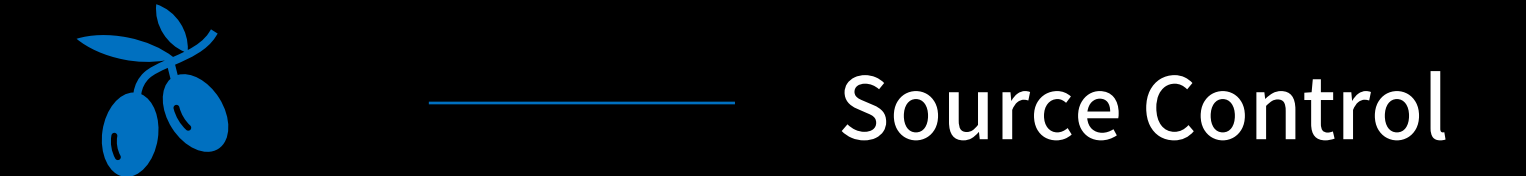

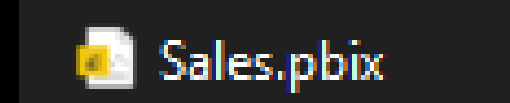

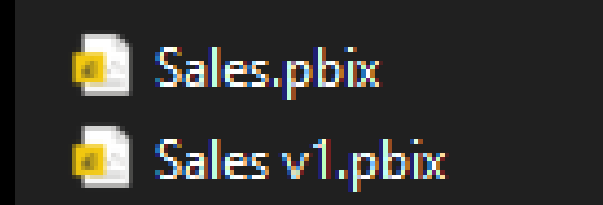

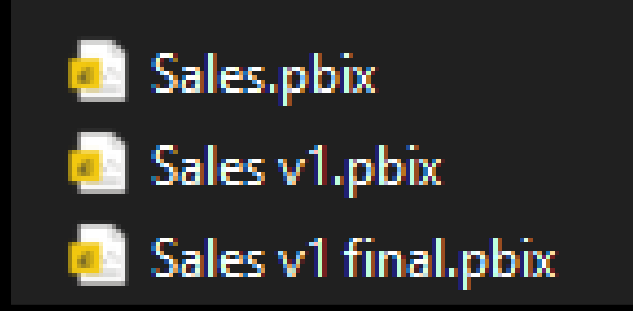

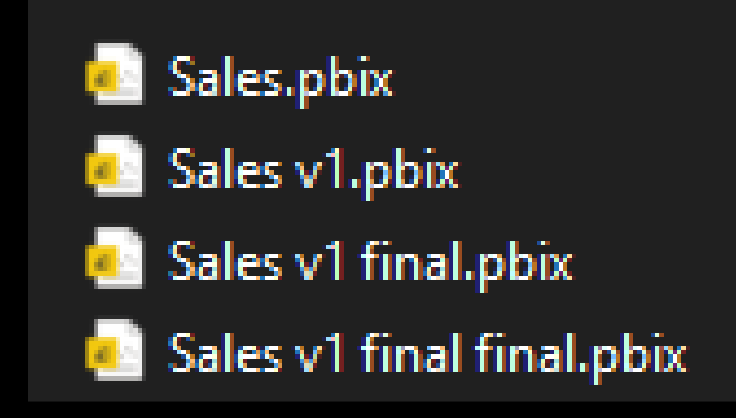

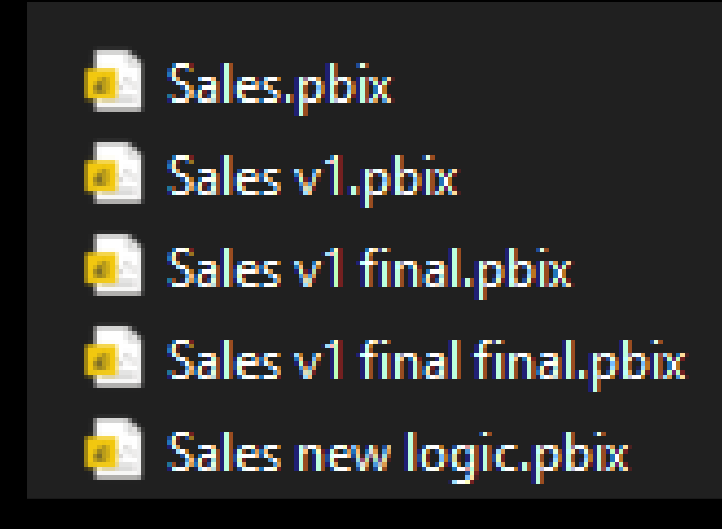

#### **Options**

- SharePoint
- OneDrive

But only track the binairy file as a whole. So, we don't know;

- When we deleted that one table?
- When we introduced that issue in our measure…
- Etcetera.

But we are talking about 'professionalizing' – so let's take it to the next level…

#### **GIT ALL THE WAY!!**

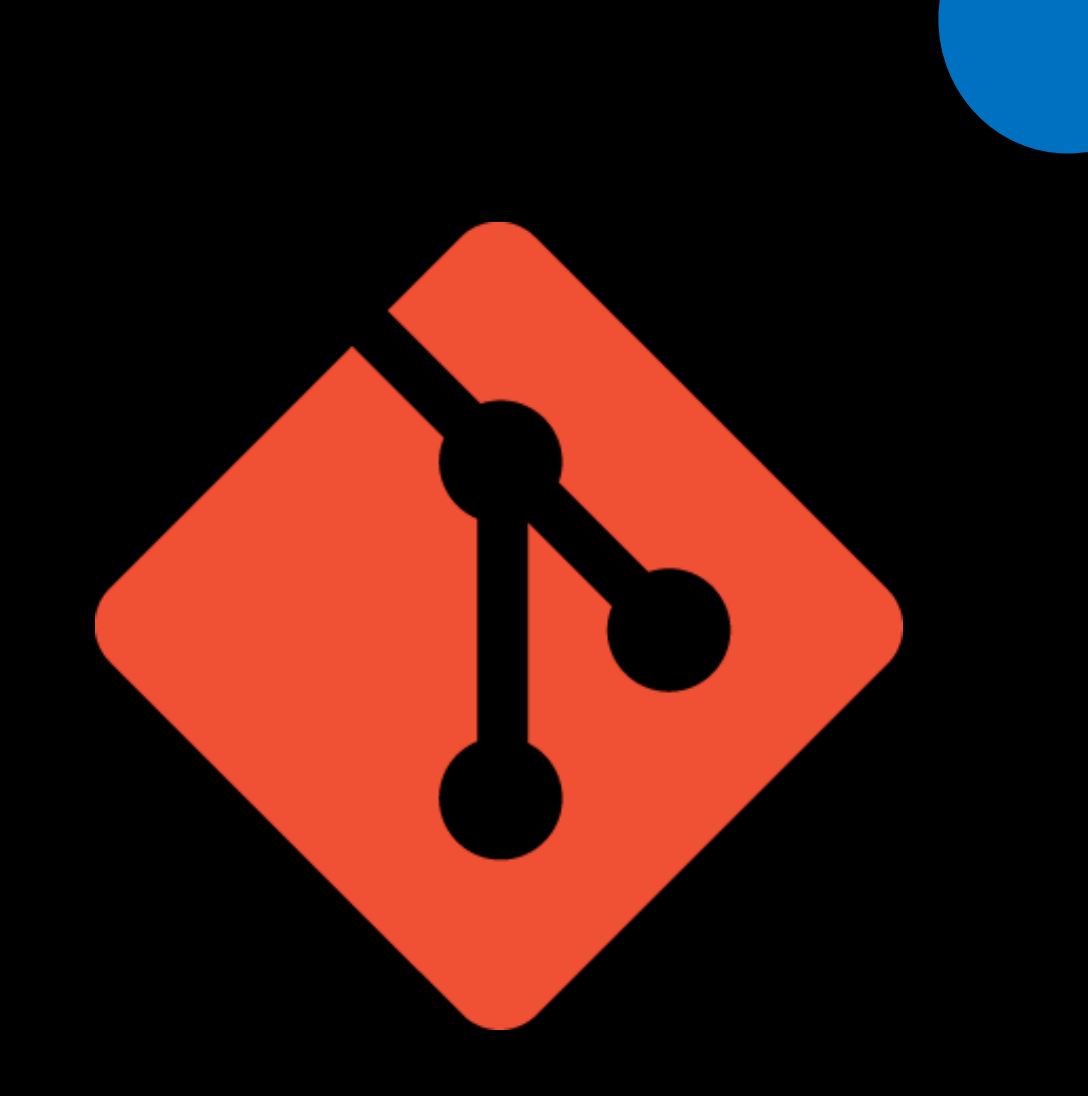

## **Who has used Git before?**

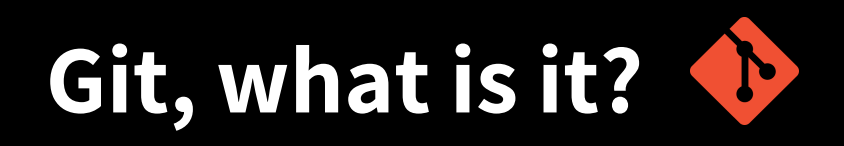

Git is a version control system to **track and manage changes**

It provides functionalities for:

- Version control
- Collaboration
- Tracking changes
- Compare versions

#### **But how?**

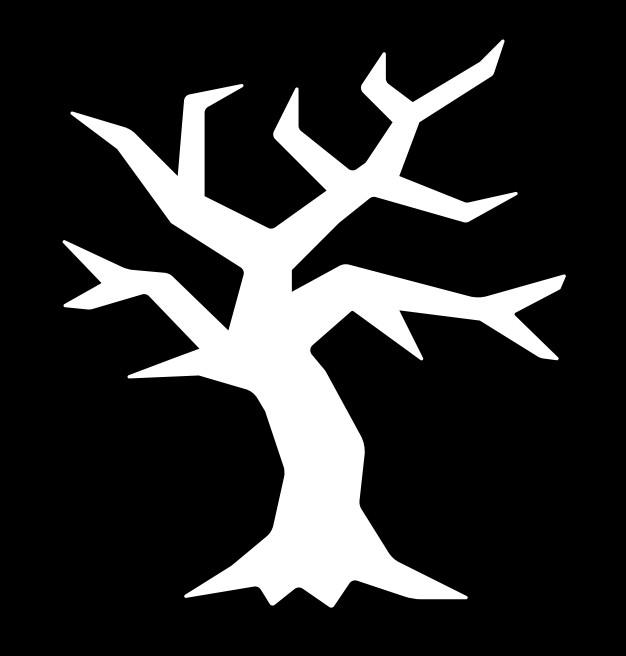

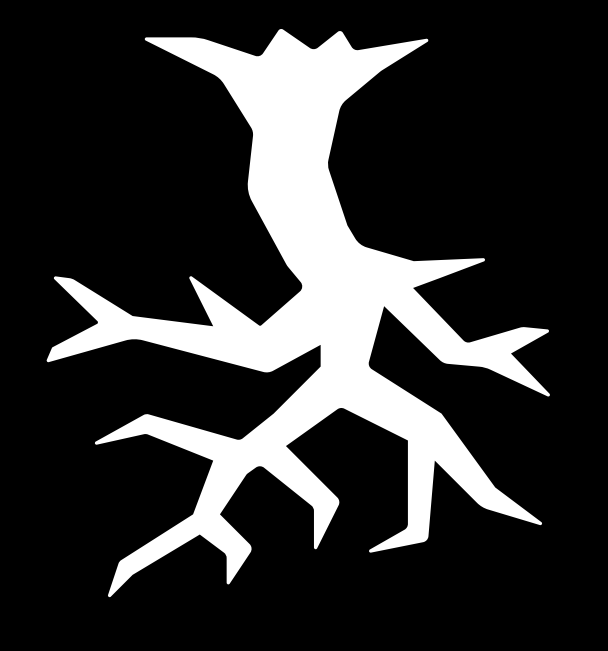

Branching Merging

#### **Branching – General concept**

- Isolate development workflow
- Safely create new feature / fix bug
- Copy of code, without modifying "production",
- Test before saving to "production"

• Without the need for:

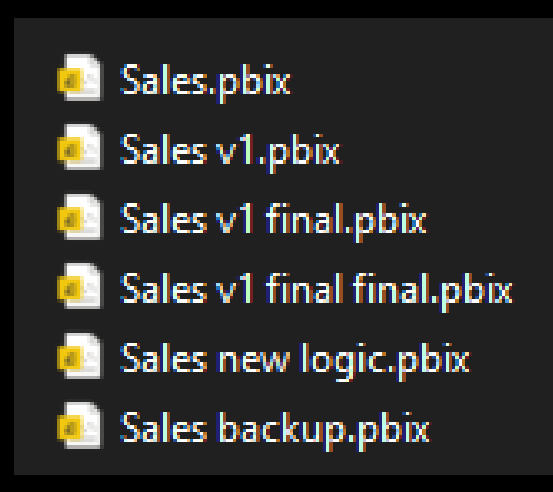

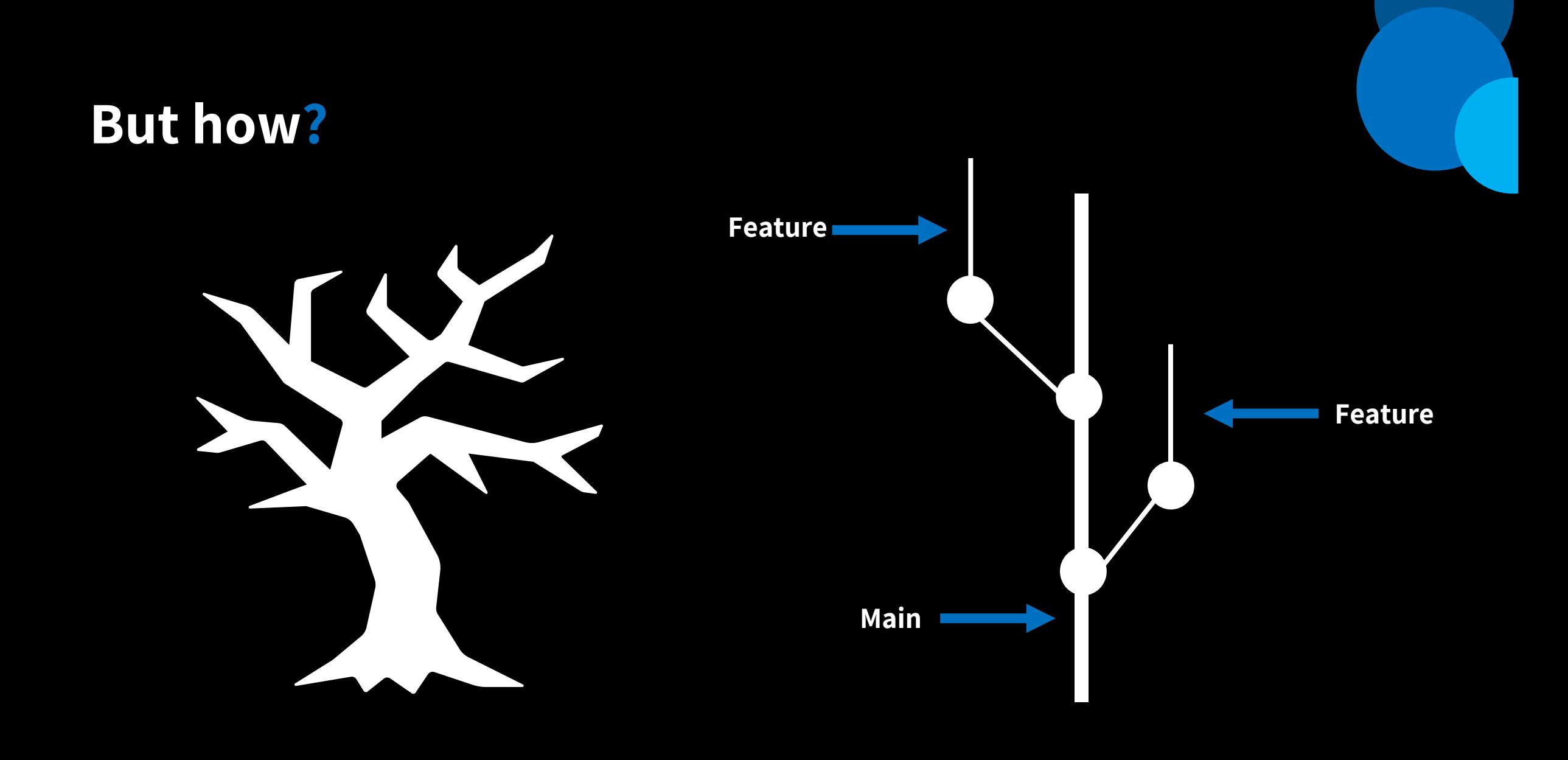

**Main**

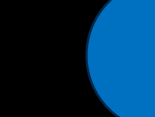

Contains code of Power BI semantic model

powerbiprincess.com | Data-Marc.com

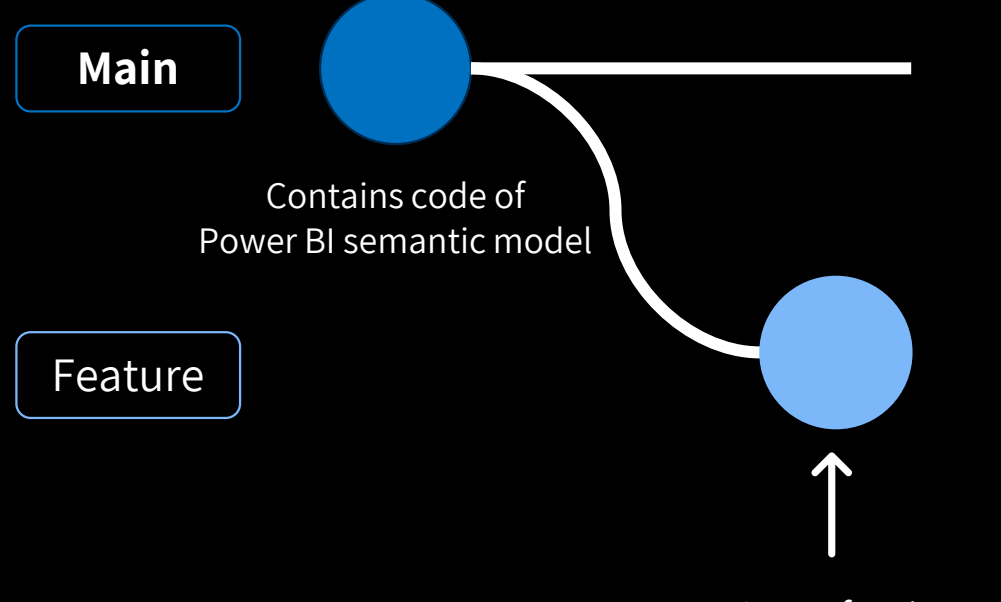

Copy of main

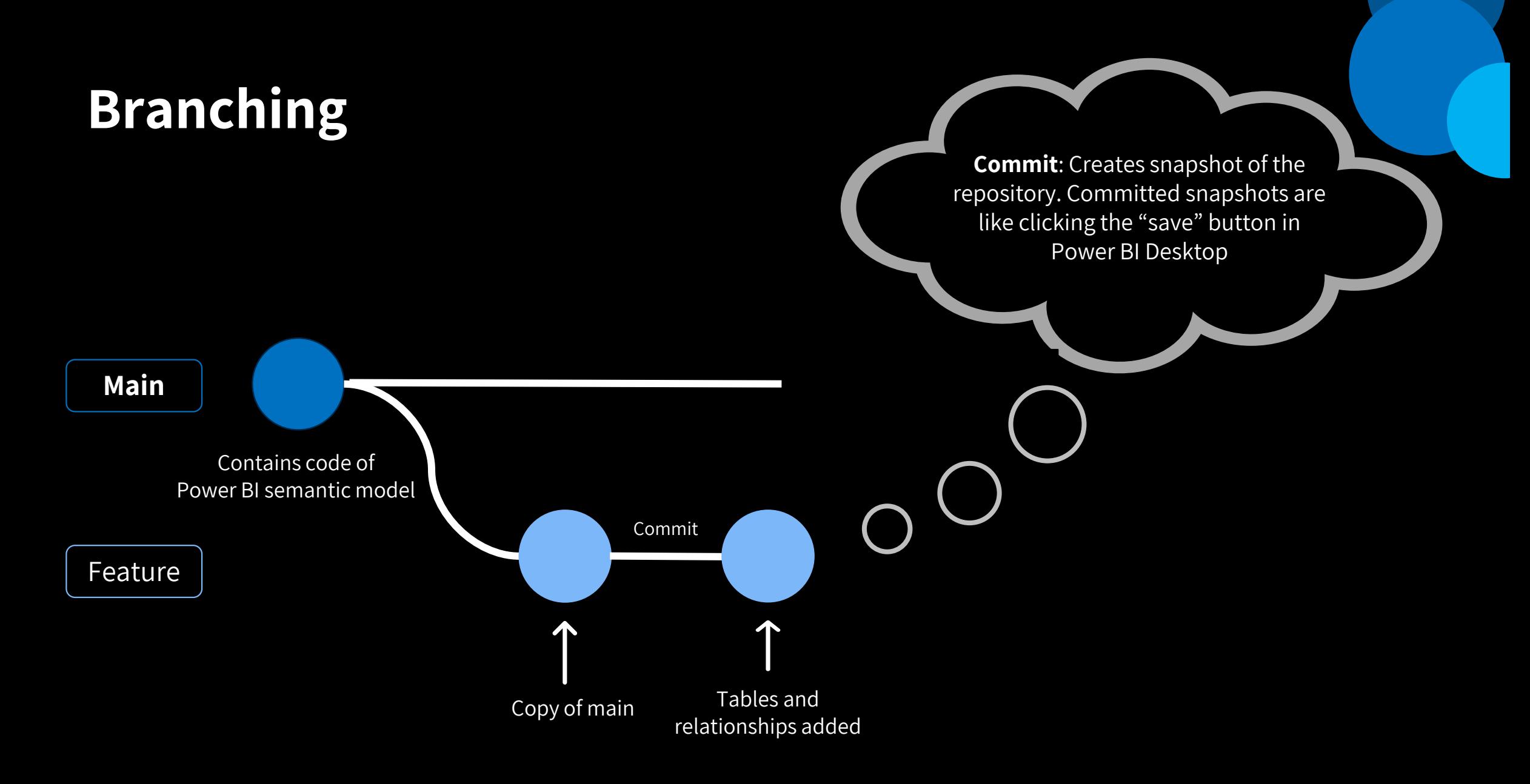

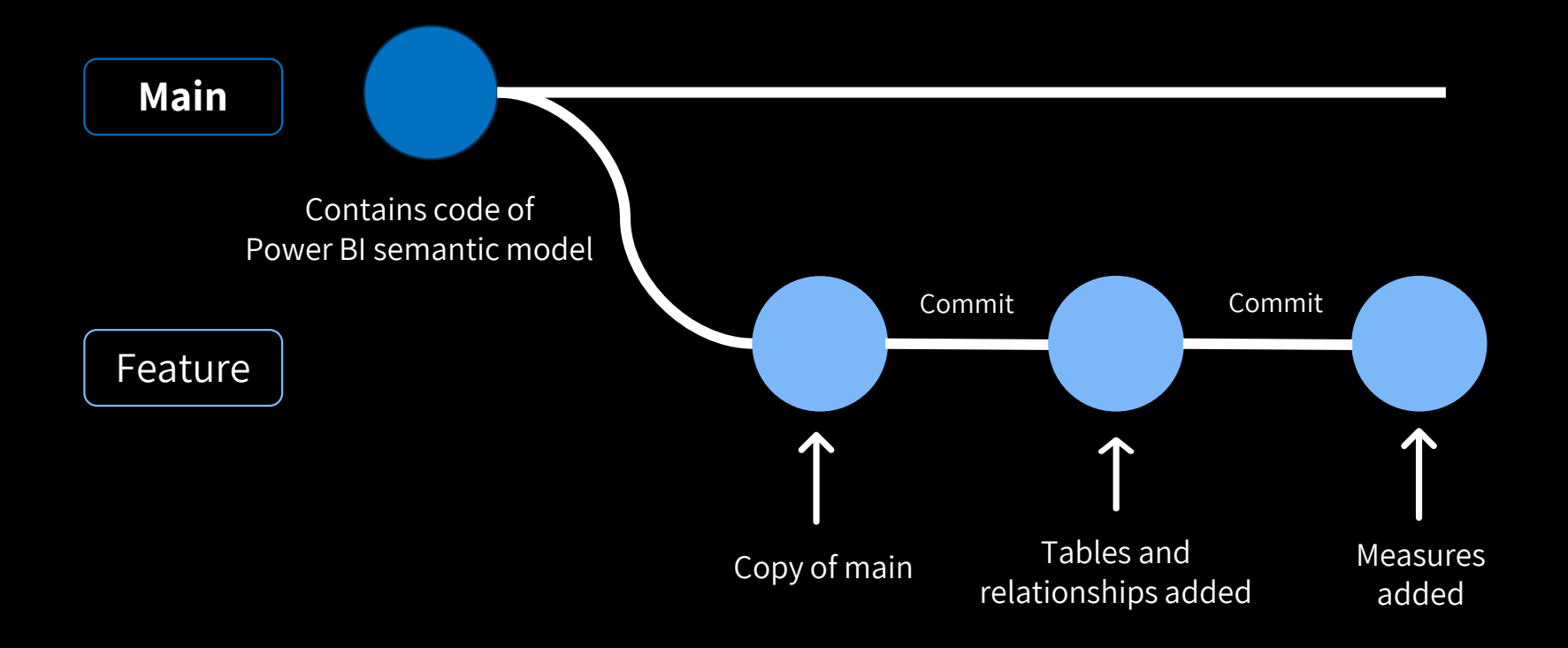

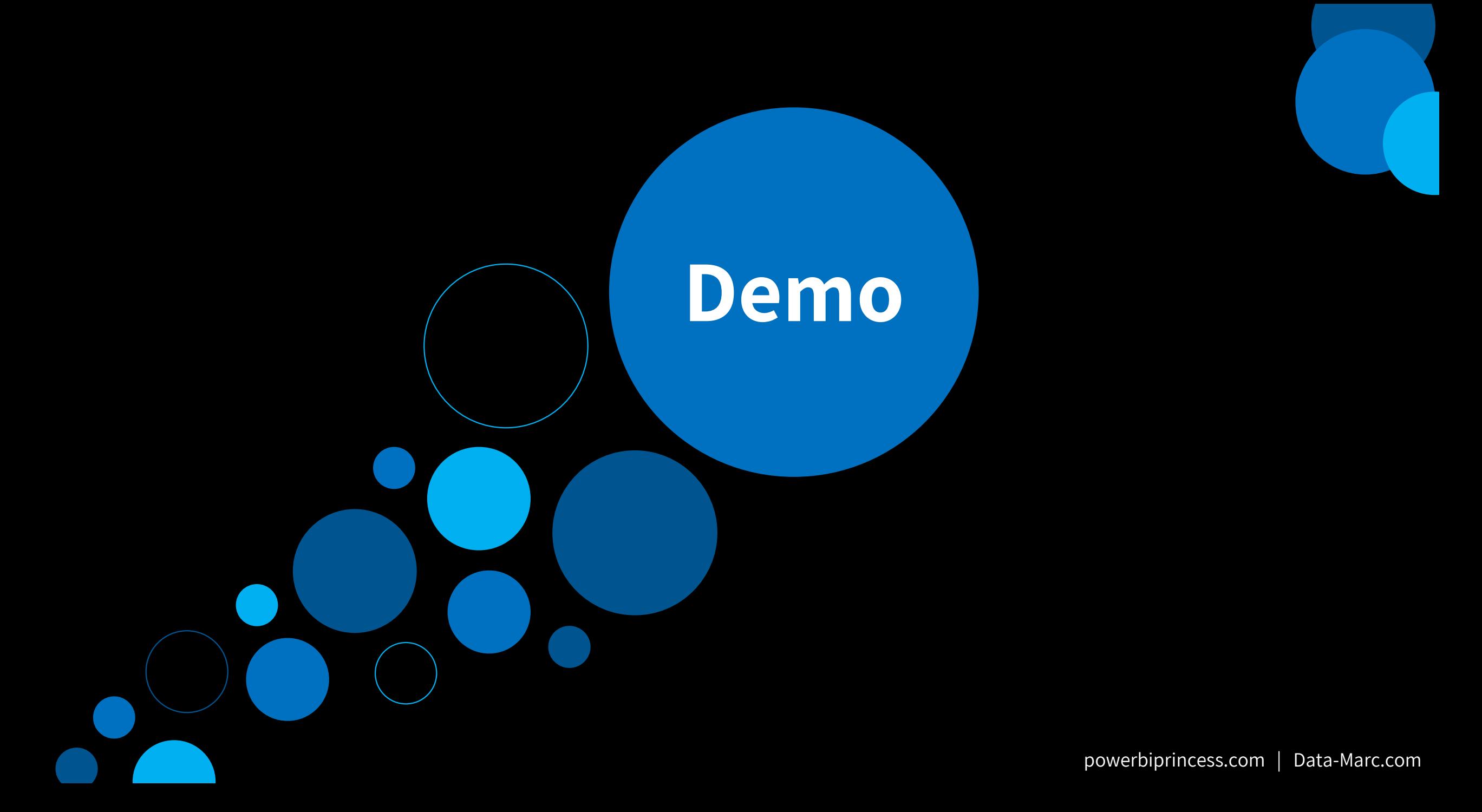

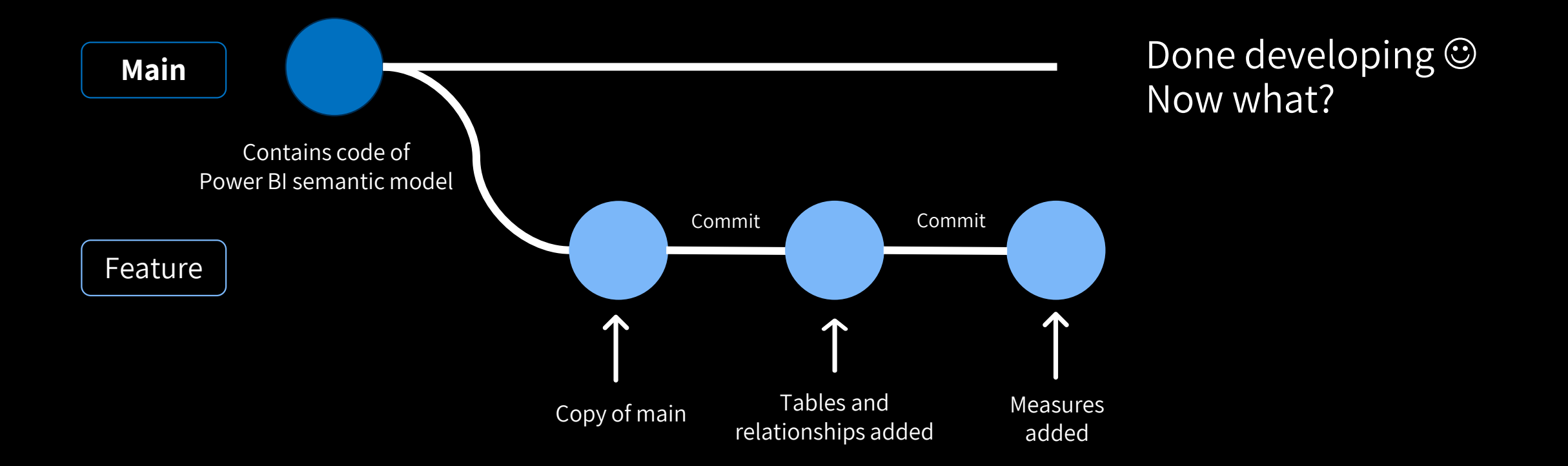

### **Merging**

• Take the main branch and the feature branch and create one single source of truth.

### **Merging**

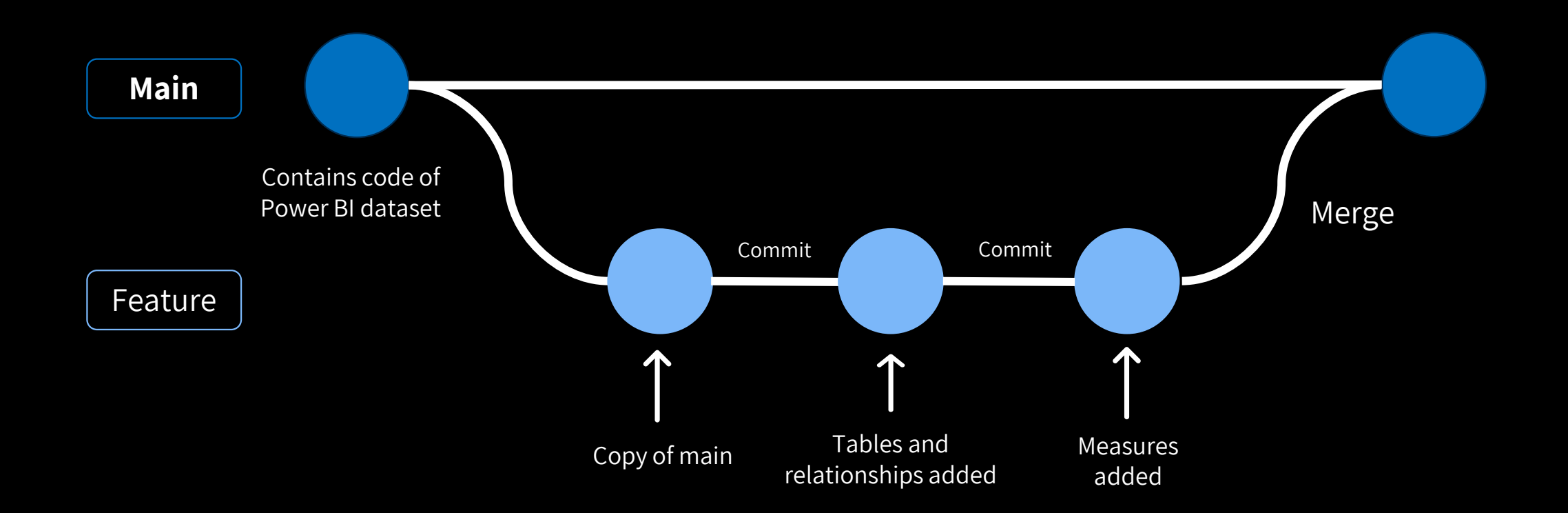

#### **Considering main is our production environment...**

#### **Do we bring our changes directly to production?**

#### **Pull Request**

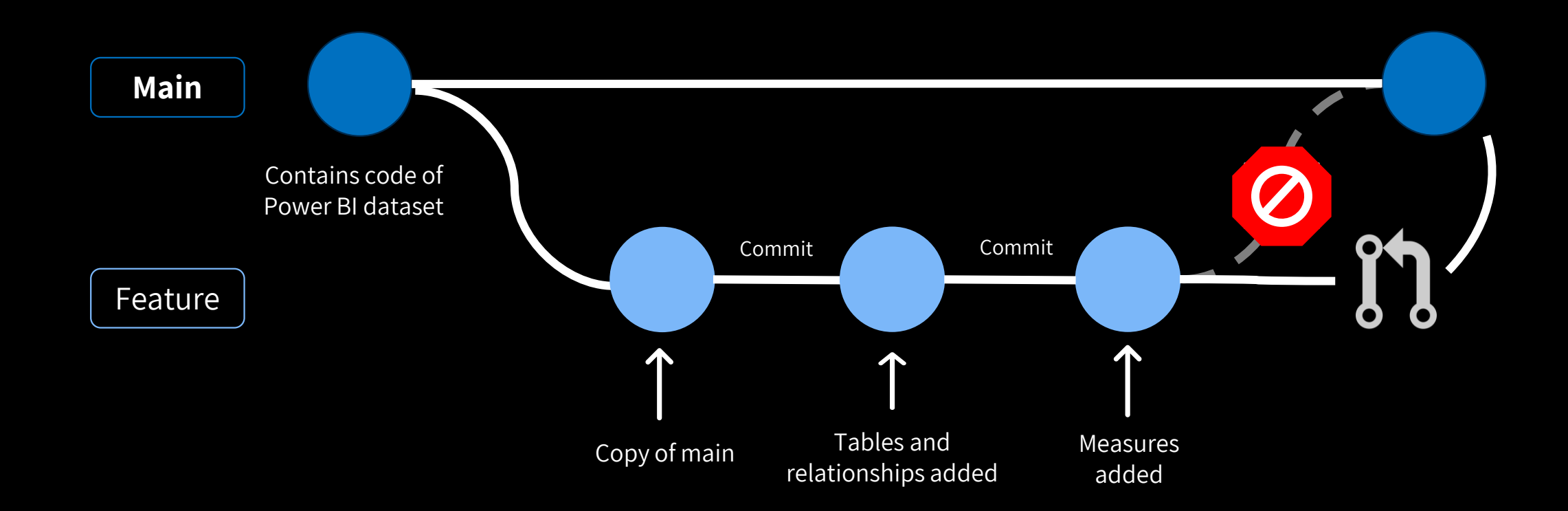

### **Pull Request (PR)**

Protect your main branch by defining branch policies. Nobody can directly commit to Main or approve their own work in a pull request.

With a PR, we realise:

- Validation of work
- 4-eye principle (or more)
- Test code as part of PR

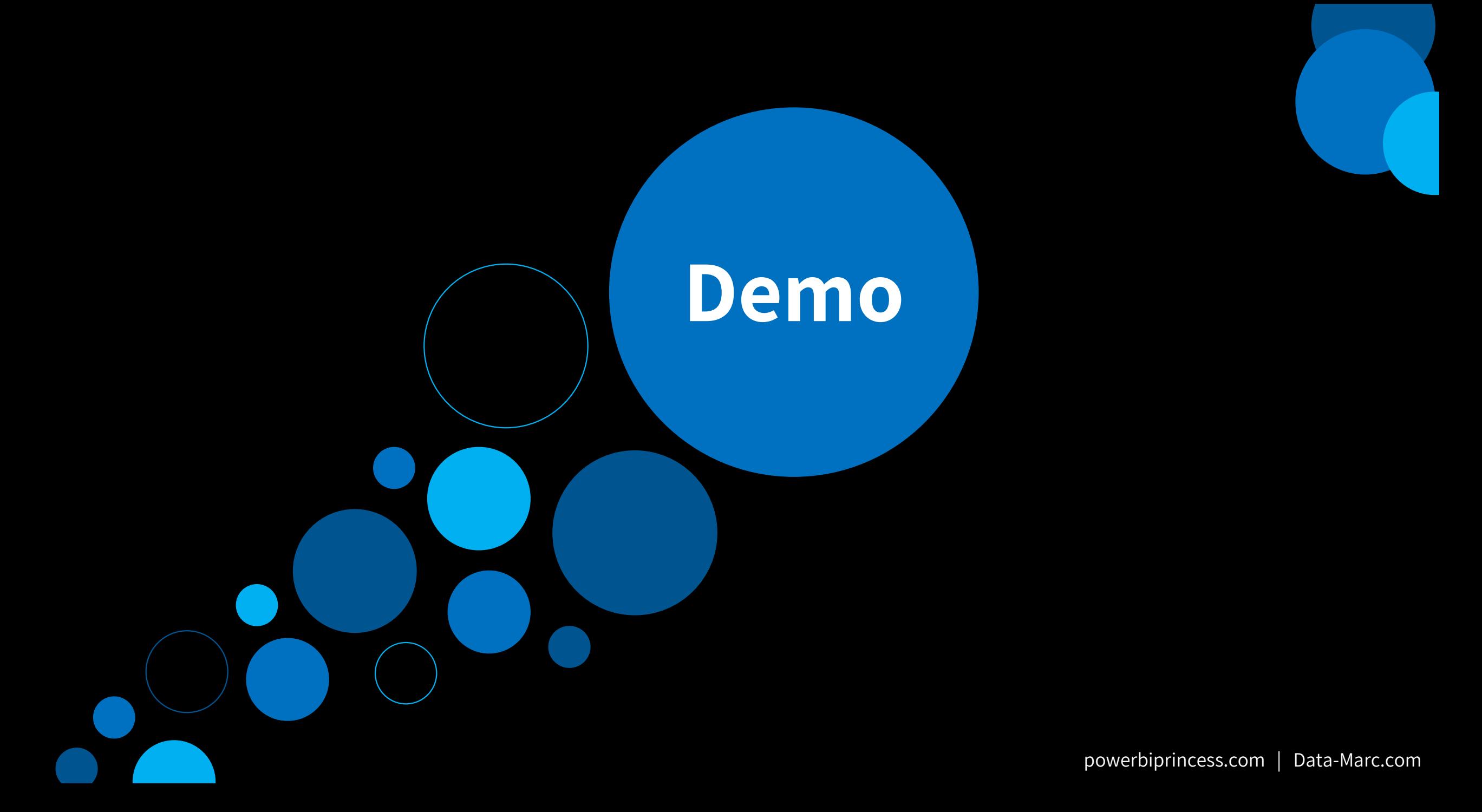

#### **Wasn't this already possible?**

- Yes! Branching and merging was already possible before.
- But, it was in an unreadable file format, called .pbix.
- Dataset and reports were not seperated  $\rightarrow$  one big file
- Dataset contained data
	- Except if you seperately upload a model.bim / xmla
- PBIX files are often too large (volume wise) which required Large File System (LFS) to be enabled on the repository  $\rightarrow$  LFS = anti-pattern

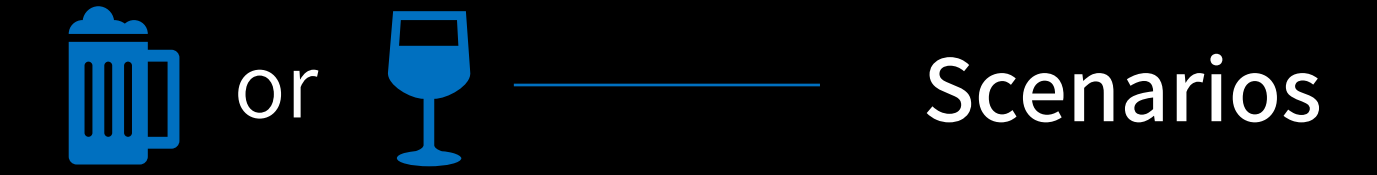

#### **Choices…**

#### **Solely versioning in Git**

Git as your source control and versioning system – either locally or in the cloud

#### **Connect Git to Power BI**

Git Integration **in Power BI service** with Azure DevOps as our source control and versioning system

D

powerbiprincess.com | Data-Marc.com

#### **Git Integration with Power BI**

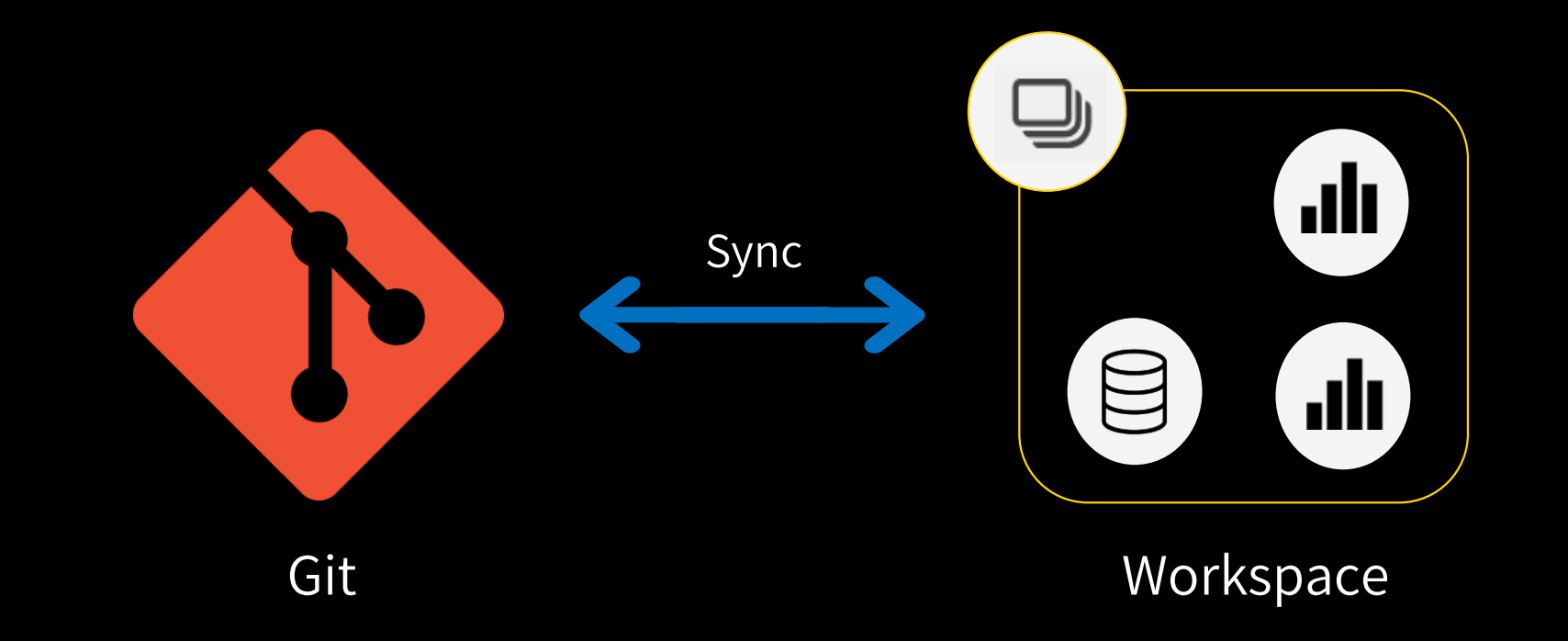

#### **All together**

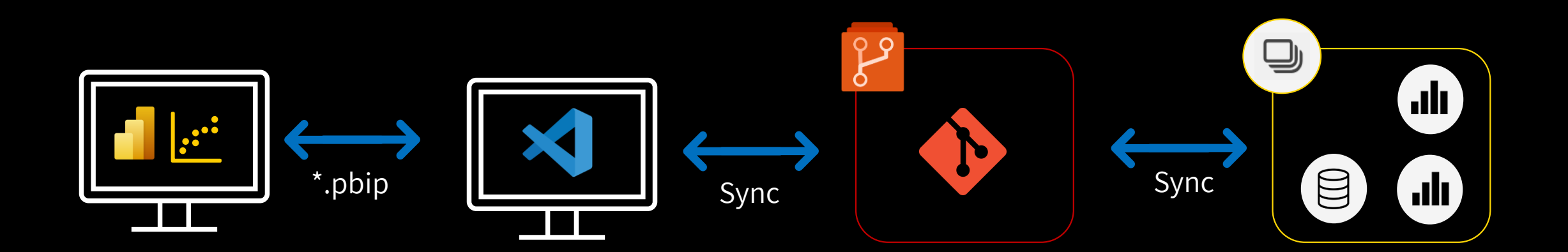

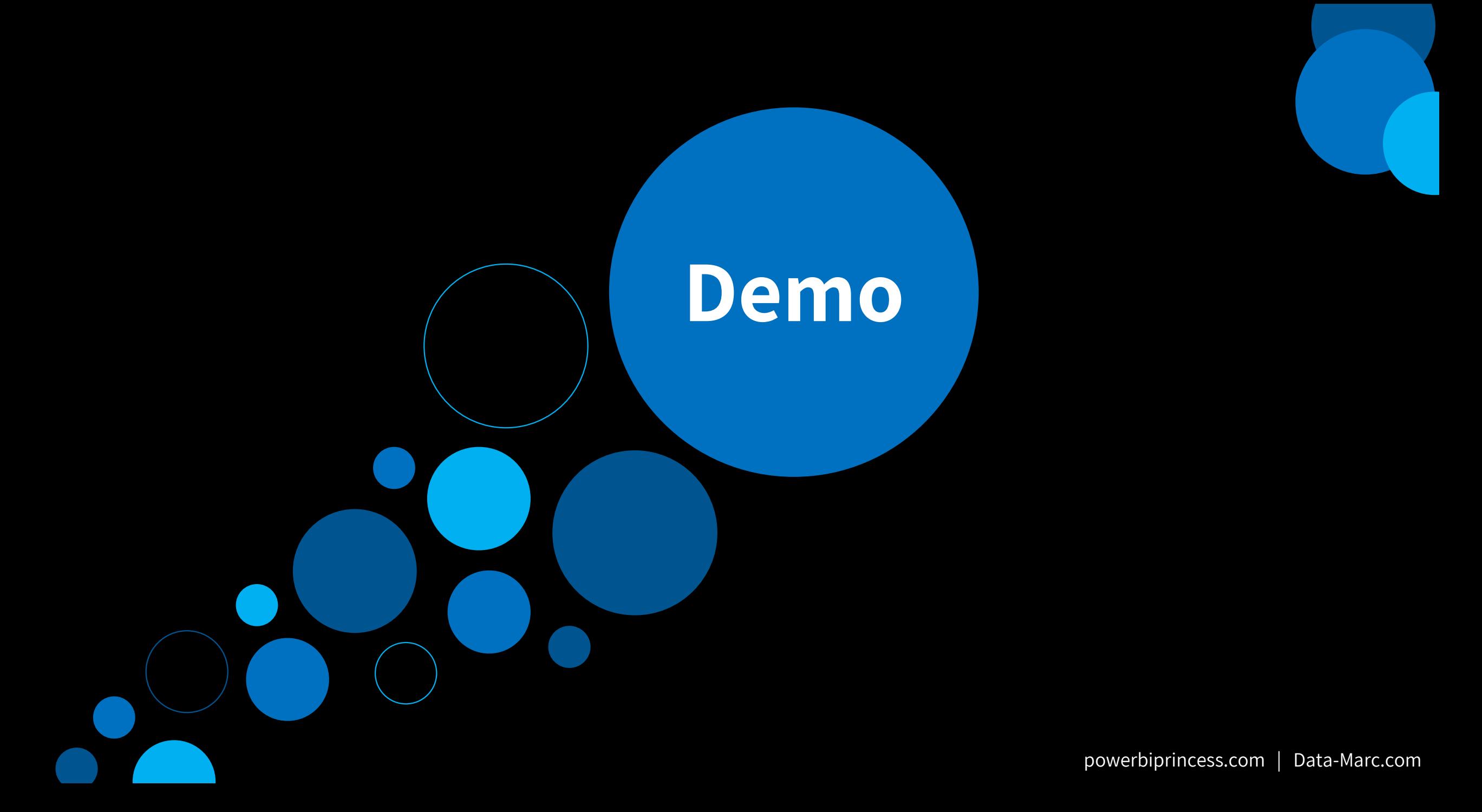

### **All together**

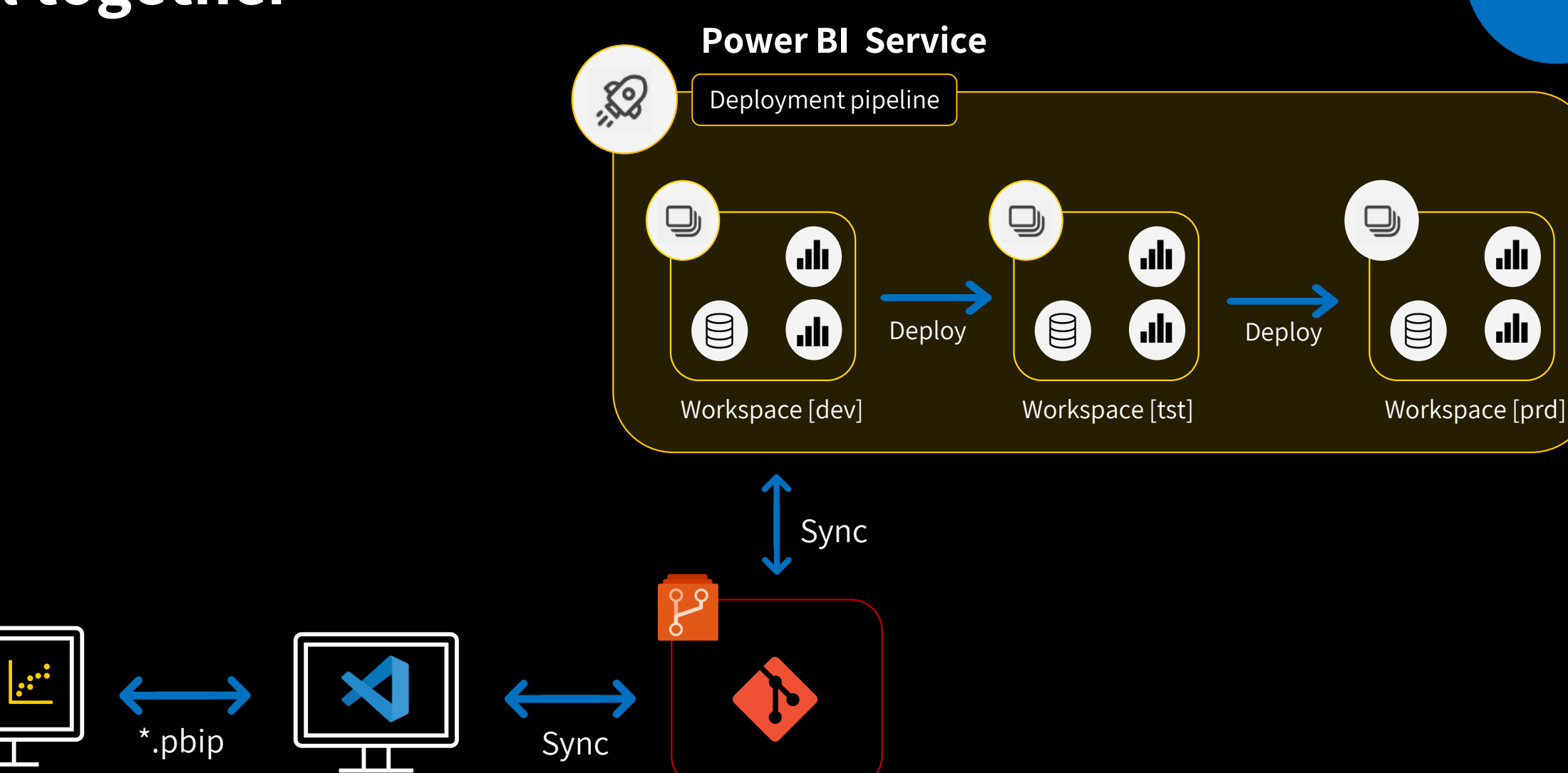

#### **All Together – Orchestration via Azure Devops**

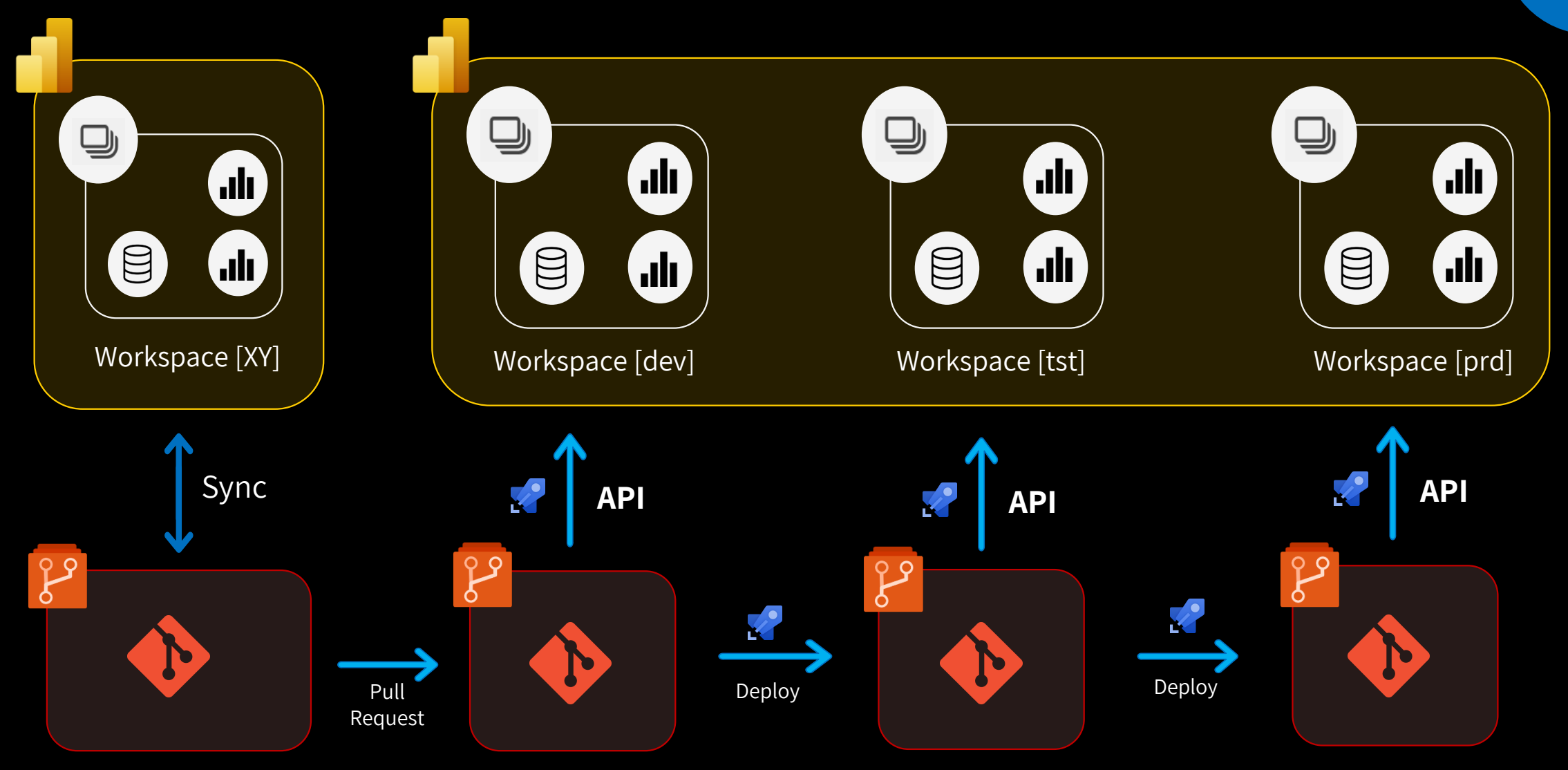

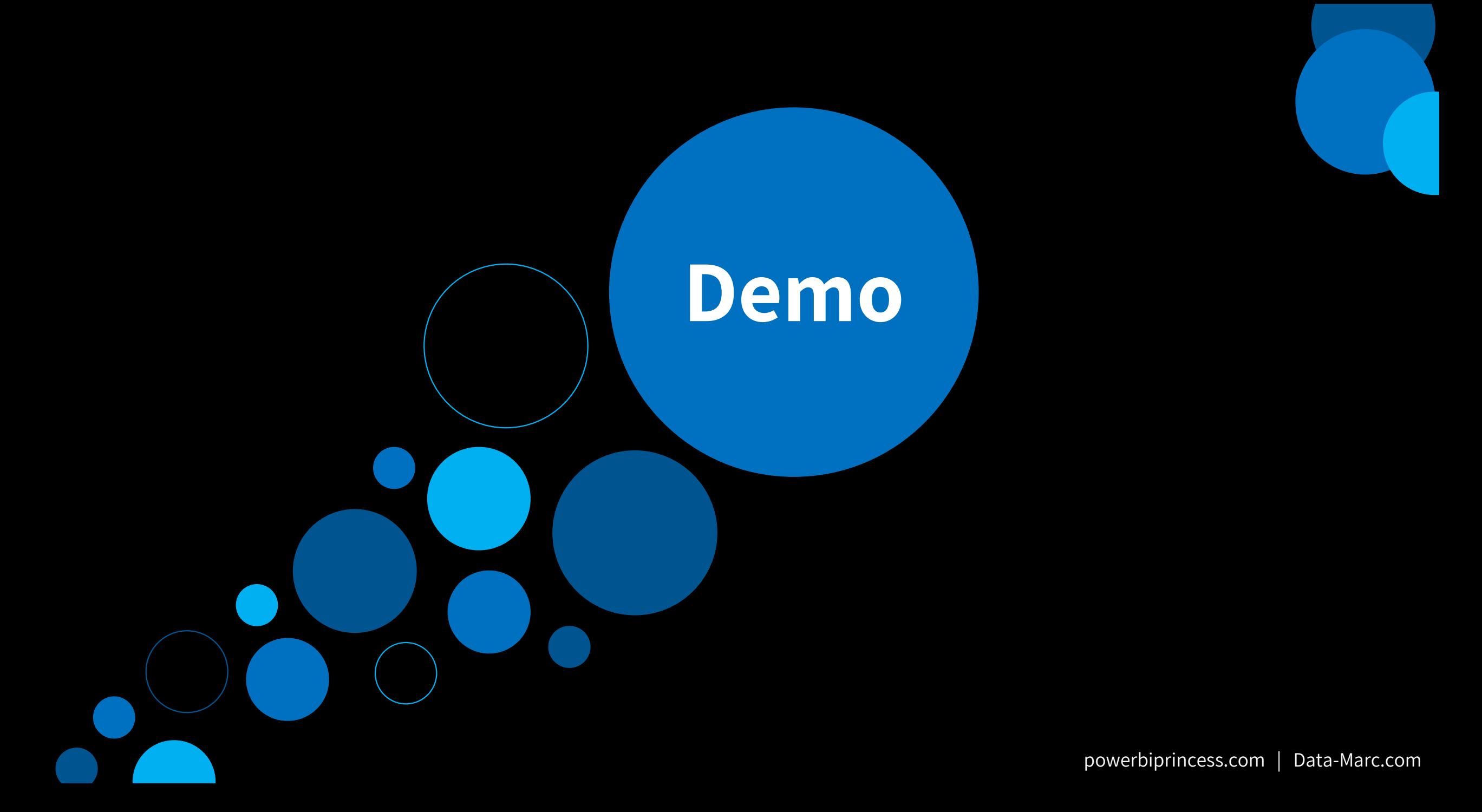

#### **Combine scenarios**

- It's not as black or white as the solutions presented
- There are many ways to deviate from this design to make this way of work suitable for your organization.

#### **Wrap up**

With git integration, we get a **real developer experience** for Power BI solutions

Git allows to check in changes based on code and **track changes**

Choose the **best scenario** for your situation

Although it is not perfect (yet?) it has some **great potential** going forward

Setup your own playground/test environment to **get familiar** with the concepts

![](_page_59_Picture_0.jpeg)

**Q** 

![](_page_59_Picture_2.jpeg)

#### **Event evaluation**

**Session evaluation**

powerbiprincess.com | Data-Marc.com